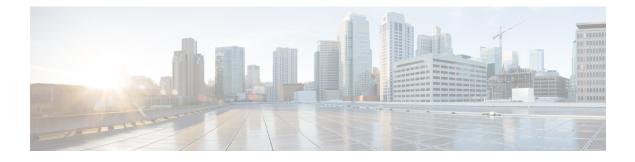

## **ACL IP Options Selective Drop**

The ACL IP Options Selective Drop feature allows Cisco routers to filter packets containing IP options or to mitigate the effects of IP options on a router or downstream routers by dropping these packets or ignoring the processing of the IP options.

- Finding Feature Information, page 1
- Restrictions for ACL IP Options Selective Drop, page 1
- Information About ACL IP Options Selective Drop, page 2
- How to Configure ACL IP Options Selective Drop, page 2
- Configuration Examples for ACL IP Options Selective Drop, page 3
- Additional References for IP Access List Entry Sequence Numbering, page 4
- Feature Information for ACL IP Options Selective Drop, page 5

## **Finding Feature Information**

Your software release may not support all the features documented in this module. For the latest caveats and feature information, see **Bug Search** Tool and the release notes for your platform and software release. To find information about the features documented in this module, and to see a list of the releases in which each feature is supported, see the feature information table.

Use Cisco Feature Navigator to find information about platform support and Cisco software image support. To access Cisco Feature Navigator, go to www.cisco.com/go/cfn. An account on Cisco.com is not required.

# **Restrictions for ACL IP Options Selective Drop**

Resource Reservation Protocol (RSVP) (Multiprotocol Label Switching traffic engineering [MPLS TE]), Internet Group Management Protocol Version 2 (IGMPv2), and other protocols that use IP options packets may not function in drop or ignore modes.

## **Information About ACL IP Options Selective Drop**

### **Using ACL IP Options Selective Drop**

The ACL IP Options Selective Drop feature allows a router to filter IP options packets, thereby mitigating the effects of these packets on a router and downstream routers, and perform the following actions:

- Drop all IP options packets that it receives and prevent options from going deeper into the network.
- Ignore IP options packets destined for the router and treat them as if they had no IP options.

For many users, dropping the packets is the best solution. However, in environments in which some IP options may be legitimate, reducing the load that the packets present on the routers is sufficient. Therefore, users may prefer to skip options processing on the router and forward the packet as though it were pure IP.

### **Benefits of Using ACL IP Options Selective Drop**

- Drop mode filters packets from the network and relieves downstream routers and hosts of the load from options packets.
- Drop mode minimizes loads to the Route Processor (RP) for options that require RP processing on distributed systems. Previously, the packets were always routed to or processed by the RP CPU. Now, the ignore and drop forms prevent the packets from impacting the RP performance.

# How to Configure ACL IP Options Selective Drop

## **Configuring ACL IP Options Selective Drop**

This section describes how to configure the ACL IP Options Selective Drop feature.

#### SUMMARY STEPS

- 1. enable
- 2. configure terminal
- **3.** ip options {drop | ignore}
- 4. exit
- 5. show ip traffic

#### **DETAILED STEPS**

|        | Command or Action | Purpose                       |  |
|--------|-------------------|-------------------------------|--|
| Step 1 | enable            | Enables privileged EXEC mode. |  |

I

|        | Command or Action               | Purpose                                                          |
|--------|---------------------------------|------------------------------------------------------------------|
|        |                                 | • Enter your password if prompted.                               |
|        | Example:                        |                                                                  |
|        | Router> enable                  |                                                                  |
| Step 2 | configure terminal              | Enters global configuration mode.                                |
|        | Example:                        |                                                                  |
|        | Router# configure terminal      |                                                                  |
| Step 3 | ip options {drop   ignore}      | Drops or ignores IP options packets that are sent to the router. |
|        | Example:                        |                                                                  |
|        | Router(config)# ip options drop |                                                                  |
| Step 4 | exit                            | Returns to privileged EXEC mode.                                 |
|        | Example:                        |                                                                  |
|        | Router(config)# exit            |                                                                  |
| Step 5 | show ip traffic                 | (Optional) Displays statistics about IP traffic.                 |
|        | Example:                        |                                                                  |
|        | Router# show ip traffic         |                                                                  |

# **Configuration Examples for ACL IP Options Selective Drop**

## **Example Configuring ACL IP Options Selective Drop**

The following example shows how to configure the router (and downstream routers) to drop all options packets that enter the network:

```
Router(config)# ip options drop
% Warning:RSVP and other protocols that use IP Options packets may not function in drop or
ignore modes.
end
```

## **Example Verifying ACL IP Options Selective Drop**

The following sample output is displayed after using the ip options drop command:

|                | show ip traffic                                              |  |  |
|----------------|--------------------------------------------------------------|--|--|
| IP statistics: |                                                              |  |  |
| Rcvd:          | 428 total, 323 local destination                             |  |  |
|                | 0 format errors, 0 checksum errors, 0 bad hop count          |  |  |
|                | 0 unknown protocol, 0 not a gateway                          |  |  |
|                | 0 security failures, 0 bad options, 0 with options           |  |  |
| Opts:          | 0 end, 0 nop, 0 basic security, 0 loose source route         |  |  |
| -              | 0 timestamp, 0 extended security, 0 record route             |  |  |
|                | 0 stream ID, 0 strict source route, 0 alert, 0 cipso, 0 ump  |  |  |
|                | 0 other, 30 ignored                                          |  |  |
| Frags:         | 0 reassembled, 0 timeouts, 0 couldn't reassemble             |  |  |
| -              | 0 fragmented, 0 fragments, 0 couldn't fragment               |  |  |
| Bcast:         | 0 received, 0 sent                                           |  |  |
| Mcast:         | 323 received, 809 sent                                       |  |  |
| Sent:          | 809 generated, 591 forwarded                                 |  |  |
| Drop:          | 0 encapsulation failed, 0 unresolved, 0 no adjacency         |  |  |
| -              | 0 no route, 0 unicast RPF, 0 forced drop, 0 unsupported-addr |  |  |
|                | 0 options denied, 0 source IP address zero                   |  |  |

# Additional References for IP Access List Entry Sequence Numbering

The following sections provide references related to IP access lists.

| Document Title                                               |  |
|--------------------------------------------------------------|--|
| "Creating an IP Access List and Applying It to an Interface" |  |
| Cisco IOS Master Command List, All Releases                  |  |
| Cisco IOS Security Command Reference:<br>Commands A to C     |  |
| Cisco IOS Security Command Reference:<br>Commands D to L     |  |
| Cisco IOS Security Command Reference:<br>Commands M to R     |  |
| Cisco IOS Security Command Reference:<br>Commands S to Z     |  |
|                                                              |  |

#### **Related Documents**

#### **Technical Assistance**

| Description                                                                                                    | Link                             |
|----------------------------------------------------------------------------------------------------|----------------------------------|
| The Cisco Support website provides extensive online<br>resources, including documentation and tools for<br>troubleshooting and resolving technical issues with<br>Cisco products and technologies.                                                                      | http://www.cisco.com/techsupport |
| To receive security and technical information about<br>your products, you can subscribe to various services,<br>such as the Product Alert Tool (accessed from Field<br>Notices), the Cisco Technical Services Newsletter,<br>and Really Simple Syndication (RSS) Feeds. |                                  |
| Access to most tools on the Cisco Support website requires a Cisco.com user ID and password.                                                                                                    |                                  |

## **Feature Information for ACL IP Options Selective Drop**

The following table provides release information about the feature or features described in this module. This table lists only the software release that introduced support for a given feature in a given software release train. Unless noted otherwise, subsequent releases of that software release train also support that feature.

Use Cisco Feature Navigator to find information about platform support and Cisco software image support. To access Cisco Feature Navigator, go to www.cisco.com/go/cfn. An account on Cisco.com is not required.

| Feature Name                  | Releases                 | Feature Information                                                                                                    |
|-------------------------------|--------------------------|----------------------------------------------------------------------------------------------------|
| ACL IP Options Selective Drop | Cisco IOS XE Release 2.1 | The ACL IP Options Selective<br>Drop feature allows Cisco routers<br>to filter packets containing IP<br>options or to mitigate the effects of<br>IP options on a router or<br>downstream routers by dropping<br>these packets or ignoring the<br>processing of the IP options. |
|                               |                          | This feature was introduced on<br>Cisco ASR 1000 Series<br>Aggregation Services Routers.                                                                                                    |
|                               |                          | The following command was introduced: <b>ip options</b> .                                                                                                    |

Table 1: Feature Information for ACL IP Options Selective Drop

٦